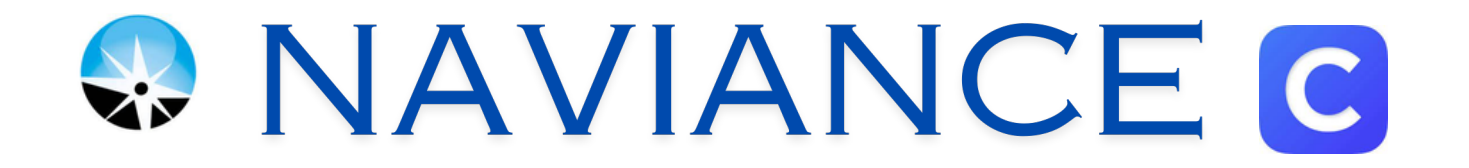

From the School District Website Click the Clever icon WWW.COMMACKSCHOOLS.ORG

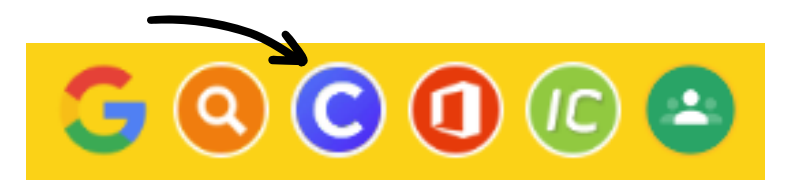

If you have not already logged into Clever - Select Log in with Google

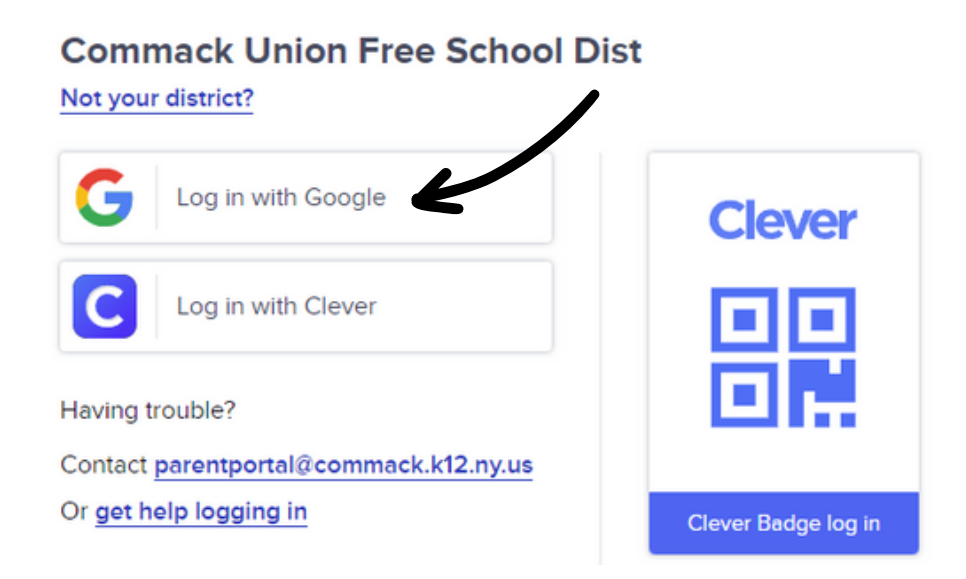

## Click the Naviance Icon

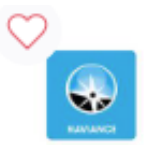

Naviance -School & District S... At the Naviance log in screen, Click Sign in with Clever

No password will be required

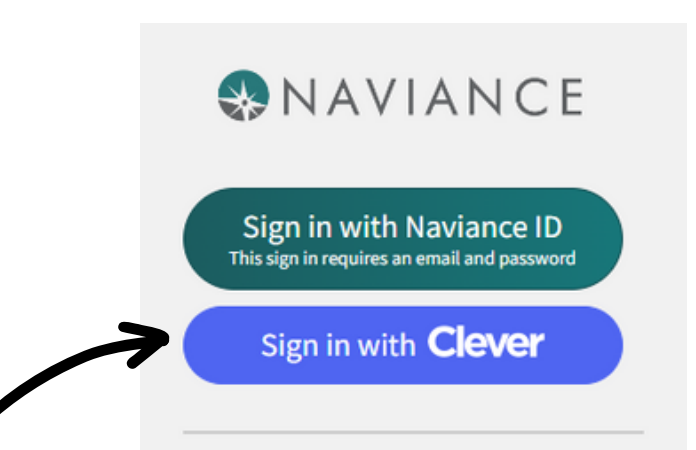